### **Preparation:**

Log in to your account at <a href="https://boulderonlinetax.gentaxcpc.net/TAP/">https://boulderonlinetax.gentaxcpc.net/TAP/</a>

#### Returns

1. Upon logging into Boulder Online Tax, the accounts you have access to will display. Access returns by clicking the highlighted link for the desired account.

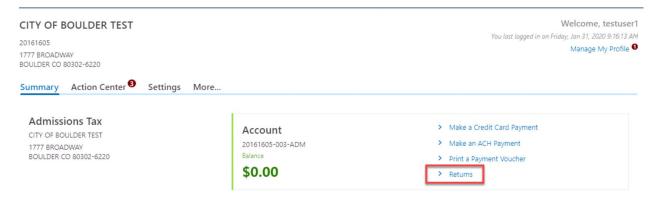

 Clicking this hyperlink opens a window where the you can toggle between viewing existing returns or viewing periods.

3. The Returns option displays all returns for that account, their filing status, and if applicable a File, View or Amend hyperlink

| Returns Periods |                        |                 |          |
|-----------------|------------------------|-----------------|----------|
| Returns         |                        |                 |          |
| Period          | Return                 | Status          |          |
| February 2020   | Sales & Use Tax Return | Ready to File   | File Now |
| January 2020    | Sales & Use Tax Return | Ontime-In Error |          |

4. Toggling to the Periods option displays a list of the generated periods for that account with their corresponding outstanding balances. You may then select a specific period.

| Returns Periods |                      |  |
|-----------------|----------------------|--|
| Periods         |                      |  |
| Period          | Balance              |  |
| February 2020   | \$0.00 🖹 File Return |  |
| January 2020    | \$0.00               |  |

5. The period link provides additional detail on the filing period. On this details window you will have File or Amend Return hyperlink options.

| February 2020<br>Sales Tax and Fees<br>20161605-002-SLS<br>CITY OF BOULDER TEST | Balance<br><b>\$0.00</b>    | <ul><li>File or Amend a Return</li><li>Make a Payment</li></ul> |
|---------------------------------------------------------------------------------|-----------------------------|-----------------------------------------------------------------|
| Period                                                                          |                             |                                                                 |
| Summary                                                                         | Period Activity             |                                                                 |
| There has been no financial activity.                                           | There has been no activity. |                                                                 |

6. Once you click the File or Amend Return option from any window, you will be guided through the return page by page.

| ite Information                   |                                    |                | Totals                           |               |  |
|-----------------------------------|------------------------------------|----------------|----------------------------------|---------------|--|
| tes Filed                         | : 0                                |                | Gross Sales and Services         | : \$0.00      |  |
| tes Remaining to be Filed         | : 1                                |                | Sales                            | : \$0.00      |  |
| ease complete a return for each t | ax site below by clicking File Nov | v.             | Total Tax, Penalty, and Interest | : \$0.00      |  |
|                                   |                                    |                | Original Tax Due                 | : \$0.00      |  |
|                                   |                                    |                | Due Date                         | : 20-Mar-2020 |  |
| -0                                |                                    |                |                                  |               |  |
| File Returns                      | Add Supporting<br>Documentation    | Make a Payment |                                  |               |  |
|                                   |                                    |                |                                  |               |  |

7. To begin the return click on the Site tab or the File Now link in the return listing. If you are filing for multiple sites, each site must be completed individually.

| e Returns  |                |                  |                                     |
|------------|----------------|------------------|-------------------------------------|
| Status     | Site Id        | Site Name        | Site Address                        |
| A File Now | S20161605-0001 | COUNCIL CHAMBERS | 1777 BROADWAY BOULDER CO 80302-6220 |

8. To begin, answer yes or no to the question "Is the total amount due for this return zero dollars?" Note, even if no tax is due, a return must be completed showing gross sales and service with the appropriate deductions

| Site Summary     Site: S0001                                                                                                    |                           |  |  |  |
|----------------------------------------------------------------------------------------------------|---------------------------|--|--|--|
| OUNCIL CHAMBERS 1777 BROADWAY BOULDER CO 80302-6220                                                                                             |                           |  |  |  |
| To complete the return: specify whether the total tax, penalty, and interest is zero by answering the question below. Then, fill out the return | that appears accordingly. |  |  |  |
| Site Id                                                                                                    | S20161605-0001            |  |  |  |
| Tax Area                                                                                                    | CAGID: Downtown           |  |  |  |
| Is the total amount due for this return zero dollars? *                                                                                         | Yes No                    |  |  |  |
| Cancel Save Draft                                                                                                    | < Previous Next           |  |  |  |

9. Follow the prompts to complete the return.

NOTE: you can save your progress at any time by clicking the Save Draft button.

| Is the total amount due for this return zero dollars? | Yes        | No        |  |
|-------------------------------------------------------|------------|-----------|--|
|                                                       |            |           |  |
|                                                       |            |           |  |
|                                                       |            |           |  |
| Sales                                                 |            |           |  |
| 1. Gross sales and services                           |            | 10.000.00 |  |
| 1. Gross sales and services                           |            | 10,000.00 |  |
| 2A. Bad debts collected                               |            | 0.00      |  |
|                                                       |            |           |  |
| 2B. Total gross sales (add lines 1 an 2A)             |            | 10,000.00 |  |
|                                                       |            |           |  |
| Dadret and                                            |            |           |  |
| Cancel Save Draft                                     | < Previous | Next >    |  |
|                                                       |            |           |  |

10. Required fields will be noted by an exclamation point (<sup>1</sup>) and must be completed before you can submit your return.

| Co  | omputation of Tax                                           |                                                                |
|-----|-------------------------------------------------------------|----------------------------------------------------------------|
| 3.  | Total deductions (add lines 3A thru 3J)                     | 0.00                                                           |
| 4.  | Total net taxable sales & service (subtract line 3 from 2B) | 10,000.00                                                      |
| 5.  | Amount of CITY SALES TAX (3.86% of line 4)                  | 386.00                                                         |
| 6A. | Amount subject to CITY FOOD SERVICE TAX                     | 0.00                                                           |
| L   | Check box if no CITY FOOD SERVICE TAX                       | Food Service required or must explicitly check No Food Service |

11. You can upload supporting documentation by clicking the Attach a File hyperlink.

| File Returns                    | Add Supporting<br>Documentation     | Make a Payment                      |      |                 |
|---------------------------------|-------------------------------------|-------------------------------------|------|-----------------|
| You may attach any additional d | ocumentation for your tax return he | re by clicking Attach a File below. |      |                 |
| Attachments                     |                                     |                                     |      | Attach a File   |
| Туре                            | Name                                | Description                         | Size |                 |
| There are no attachments.       |                                     |                                     |      |                 |
|                                 |                                     |                                     |      |                 |
| Cancel Save Draft               |                                     |                                     | <    | Previous Next > |

You are now ready to select your payment preference.

12. Upon completing a return filing or amendment, you will be asked if you would like to make an ACH payment. If you select yes, you are prompted through making an ACH payment.

| Payment Channel                 |           | Payment                |   |
|---------------------------------|-----------|------------------------|---|
| Туре                            |           | Payment Type           |   |
| Direct Debit - US Bank          |           | Pay Return (ACH Debit) | ~ |
| Bank Account Type *             |           | Payment Date           |   |
| Required                        |           | ~ 03-Feb-2020          | Ē |
| Routing Number *                |           | Amount                 |   |
| Required                        |           | 386.00                 |   |
| Populate Routing Number         |           | Confirm Amount *       |   |
| Account Number *                |           | Required               |   |
| Required                        |           |                        |   |
| Confirm Account Number *        |           |                        |   |
| Required                        |           |                        |   |
| Save this payment channel for f | uture use |                        |   |
| Yes                             | No        |                        |   |

13. If you would not like to make an ACH payment at this time, select no. You may either print a payment voucher to mail in with a check or make a credit card payment (fees apply) through the account home.

| How To Pay                                                                                  |                                                    |  |  |  |  |
|---------------------------------------------------------------------------------------------|----------------------------------------------------|--|--|--|--|
| If you would like to make a payment by Credit Card, please:                                 |                                                    |  |  |  |  |
| Finish filing your return and submit it                                                     |                                                    |  |  |  |  |
| Return to Home or go to the account you want to pay off                                     |                                                    |  |  |  |  |
| Click "Make a credit card payment" under the section titled "I Want To"                     |                                                    |  |  |  |  |
| Follow the on-screen instructions                                                           |                                                    |  |  |  |  |
| If you would like to make a payment by Check, please:                                       |                                                    |  |  |  |  |
| Finish filing your return and submit it                                                     |                                                    |  |  |  |  |
| At the Confirmation screen, click "Printable View"                                          | At the Confirmation screen, click "Printable View" |  |  |  |  |
| Print and send the payment voucher on page 1 to the City of Boulder at the address provided |                                                    |  |  |  |  |
| Cancel Save Draft                                                                           | < Previous Submit                                  |  |  |  |  |

14. To complete filing your return, you will be asked to re-enter your password as your electronic signature.

| Confirmation                                                                                                    | ×                                        |
|----------------------------------------------------------------------------------------------------|------------------------------------------|
| Are you sure you want to submit this return and payment?<br>Your password will act as your signature.<br>I hereby certify, under penalty of perjury, that the statements made herein are to th | e best of my knowledge true and correct. |
| I hereby authorize the City of Boulder to debit my bank account in the amount of \$ Password Required                                                                                          | 386.00.                                  |
|                                                                                                    | Cancel Ok                                |

15. Upon completion of your return, you may download a printable view of your return before closing the confirmation window.

| Confirmation                                                                                                    |
|----------------------------------------------------------------------------------------------------|
| Thank you for using Boulder Online Tax System to submit your Sales Return for the period ending February 2020. This transaction may take up to three business days to process.                                               |
| Payment Voucher A payment voucher may be printed by clicking the "Printable View" button. If you wish to pay by mail, cut off the top portion of the voucher and mail with your check. Do not include a copy of your return. |
| Please click the "Printable View" button below to print a copy of your submitted sales tax return form for your records.                                                                                                    |
| Do not mail a copy of your printed return to the City of Boulder.                                                                                                    |
| Please keep this confirmation number for your records: 1-008-549-888.                                                                                                    |
|                                                                                                    |
| ок                                                                                                    |
|                                                                                                    |
| Printable View                                                                                                    |

16. Note: If you choose to pay by check, the first page of the printable view will be your payment voucher. To ensure proper application of your payment, please include a copy of this voucher with your check. Do not include a copy of your tax return.

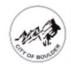

City of Boulder https://test.gentaxcpc.net/BOT/TAP/\_/ (303) 441-3050

CITY OF BOULDER FINANCE DEPARTMENT DEPT 1128 DENVER, CO 80263-0001

| Account: 20161605-002-SLS-CITY                                                                                                    | OF BOULDER TEST                                                       |
|----------------------------------------------------------------------------------------------------|-----------------------------------------------------------------------|
| Letter: W1008549888<br>Type: Return Payment<br>Balance: 386.00                                                                                                    | Media: 2634833928<br>Filing Period February 2020<br>Date: 01-Feb-2020 |
| Use this voucher when mailing payment OR pay of Please follow these steps:                                                                                                    |                                                                       |
| <ul> <li>Write your account number on your control of the second second sec</li></ul> | heck. DO NOT staple.                                                  |
| CITY OF BOULDER<br>FINANCE DEPARTMENT<br>DEPT 1128<br>DENVER, CO 80263-0001                                                                                                    | AMOUNT ENCLOSED:                                                      |
| The City may convert your check to a one-time                                                                                                    | electronic banking transaction. Your bank                             |

17. To make a credit card payment (fees apply), click on the Boulder Online Tax System link at the top of the screen.

| 🛃 Boulder Online Tax System                                                      |                      | Test - Not Production                        | 08                                                                                    |
|----------------------------------------------------------------------------------|----------------------|----------------------------------------------|---------------------------------------------------------------------------------------|
| < Returns February 2020 Sales Tax and Fees 20161605-002-SLS CITY OF BOULDER TEST |                      | lalance<br>\$386.00                          | <ul> <li>File or Amend a Return</li> <li>Make a Payment</li> </ul>                    |
| Period                                                                           |                      |                                              |                                                                                       |
| Summary                                                                          |                      | Period Activity                              |                                                                                       |
| Balance<br>Other                                                                 | \$386.00<br>\$386.00 | 01-Feb-2020 Message<br>01-Feb-2020 Submitted | Received: Boulder Sales Return (Period Ending February 20<br>Return for February 2020 |

## 18. Scroll to the account you would like to make a payment on and click Make a Credit Card Payment.

| Sales Tax and Fees<br>CITY OF BOULDER TEST<br>1777 BROADWAY<br>BOULDER CO 80302-6220 | Account<br>20161605-002-SLS<br>Balance<br>\$386.00 | <ul> <li>Make a Credit Card Payment</li> <li>Make an ACH Payment</li> <li>Print a Payment Voucher</li> <li>Returns</li> </ul> |
|--------------------------------------------------------------------------------------|----------------------------------------------------|----------------------------------------------------------------------------------------------------|
|--------------------------------------------------------------------------------------|----------------------------------------------------|----------------------------------------------------------------------------------------------------|

### 19. Enter your payment details.

| Credit Card Payment Instructions<br>The City of Boulder allows you to make credit card payments through a third party<br>interface. There is a fee for this service. (There is no fee for payments via ACH debit.) |                                                     |                       | Payment Info   | rmation                            |         |
|----------------------------------------------------------------------------------------------------|-----------------------------------------------------|-----------------------|----------------|------------------------------------|---------|
|                                                                                                    |                                                     |                       | Business       | Personal                           |         |
| f you wish to pay via a cre<br>nformation below and <b>clic</b>                                                                                                    | dit card, select the balances y<br><b>:k next</b> . | ou would like to pay, | , fill out the | Business Name<br>CITY OF BOULDER   | TEST    |
| Account Type                                                                                                    | Filing Period                                       | Amount                | Pay            | Payment Amount<br>386.00           |         |
| Sales Tax and Fees                                                                                                    | 29-Feb-2020                                         | 386.00                |                | Billing ZIP Code<br>80302          |         |
|                                                                                                    |                                                     |                       |                | Email Address<br>test@bouldercolor | ado.gov |

# 20. Confirm your payment.

| Payment Details       | Confirmation          | Credit Card Processing |
|-----------------------|-----------------------|------------------------|
| onfirm Payment Info   | ormation              |                        |
| Business Name : Cl    | TY OF BOULDER TEST    |                        |
| Payment Amount : 38   | 6.00                  |                        |
| Billing ZIP Code : 80 | 302                   |                        |
|                       | t@bouldercolorado.gov |                        |

21. Proceed to the third-party credit card processor. Note: The City of Boulder does not store your credit card information. Our third-party credit card processor (Paymentus) is a Level 1 PCI-compliant payment processing company.

| ~                       |                                   |                      |
|-------------------------|-----------------------------------|----------------------|
| Senter P                | ayment Information                |                      |
| All fields are re       | quired unless labeled as optional |                      |
| First Name              |                                   | Middle Name          |
| Ŀ                       |                                   | Optional             |
| Last Name               |                                   | Daytime Phone Number |
| CITY OF BOU             | LDER TEST                         |                      |
| CITY OF BOU<br>ZIP Code | LDER TEST                         |                      |
| 80302                   |                                   |                      |

200